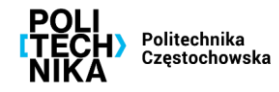

## **Jak wdrożyć procedurę step by step?**

**KROK 1 Pobierz szablon**

**KROK 2 Kolejne działania**

- ➢ **Wejdź na stronę procedur step by step:** [pcz.pl/pracownik/procedury-krok-po-kroku](https://pcz.pl/pracownik/procedury-krok-po-kroku), **aby pobrać gotowy szablon, który wykorzystasz do przygotowania swojej procedury.**
	- ➢ **Przemyśl i zaplanuj treść procedury***.* **Skup się na konkretach oraz kwestiach najbardziej problematycznych dla odbiorców. Skorzystaj z gotowego szablonu:**
		- w wyznaczonym polu podaj krótki tytuł/nazwę procedury (ma informować czego dotyczy);
		- uwzględnij wymagania techniczne (czcionkę, kolorystykę, elementy graficzne zgodne z Systemem Identyfikacji Wizualnej PCz);
		- podając linki lub odniesienia do stron internetowych, zadbaj o podlinkowanie (dostęp ma być możliwie szybki i łatwy bez konieczności poszukiwania właściwych stron);
		- procedury służą przede wszystkim usprawnieniu codziennych działań pracowników, dlatego zwróć uwagę, aby dokładnie a zarazem w przystępny i czytelny sposób prowadziły odbiorcę przez kolejne etapy;
		- zwróć uwagę na słownictwo i terminy nie mogą być mylące i niejednoznaczne;
	- ➢ **Prześlij gotową procedurę (format pdf. opisany nazwą tytułu procedury i nazwą jednostki) do Działu Organizacji i Zarządzania na adres: d\_oz@pcz.pl (do wiadomości kierownika twojej jednostki).**

**KROK 3 Sprawdź publikację**

**Sprawdź, czy procedura step by step, którą przekazałeś do publikacji jest dostępna na stronie***.*